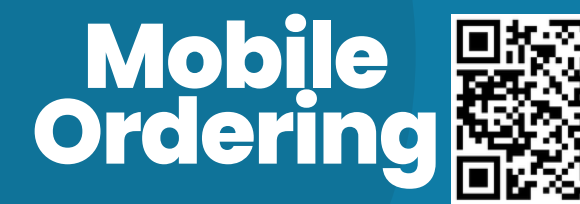

**Scan QR Code to get started**

## **Register**

Click "Log In" then "Register"

Sign-up w/ the email address you would like to receive notifications

Accept confirmation email.

(Check spam folder and make it a trusted contact)

## **Link AMS Account**

**02.**

Click on "Welcome YOUR NAME" Go to "My Wallets" Click on "Add Wallet" & give it a name Your **Account ID** is your employee ID Your **Password** is your AMS Password Select Central Table Eatery under

"Restaurant"

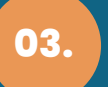

**01.**

## **Ordering**

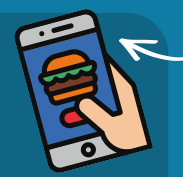

Click on "Order Pickup"

Place a "Future Order"

NOTE: If a resaurant is not open during the time you selected, it will not be listed as an option."

Choose Payment Option: Online Payment (credit card) or Wallet (Volante AMS)

Items must be picked up at the <u>res</u>taurant it was ordered from.

**Additional stations coming soon!**

**lancaster.volanteeats.com**